기업인터넷뱅킹 이용가이드

# WOORI BANK USER GUIDE

뱅킹 > 공과금 > 지방세 > 지방세

2022.12.26 • v1.0

COPYRIGHT WOORI BANK ALL RIGHT RESERVED

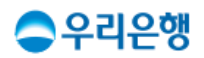

## 지방세 조회/납부

### 이용안내

- 전국 지방세(주민세, 자동차세, 재산세, 취득세, 등록면허세)를 납부할 수 있습니다.
- 신용카드로 납부할 경우 각 지방세 납부 페이지에서 할 수 있습니다.
- 업무권한

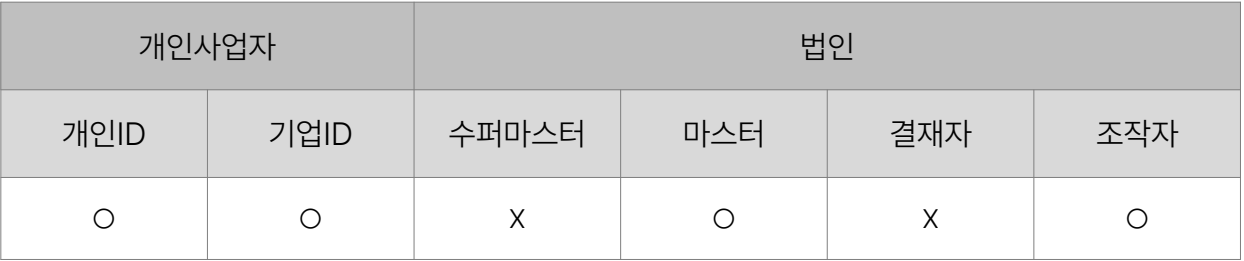

※ 개인사업자의 결재자, 조작자 업무권한은 법인사업자와 동일합니다.

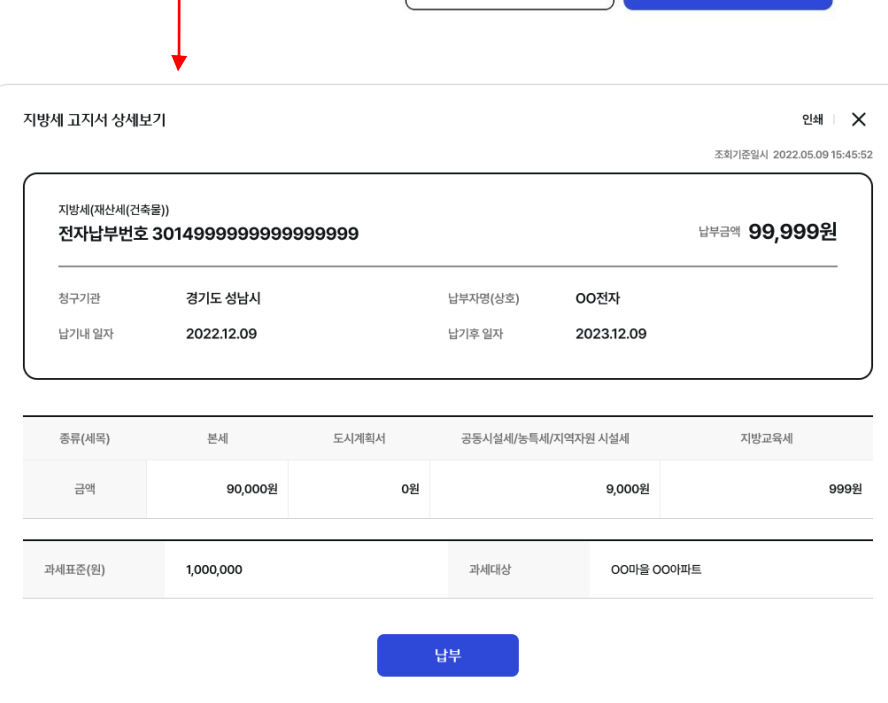

상세보기

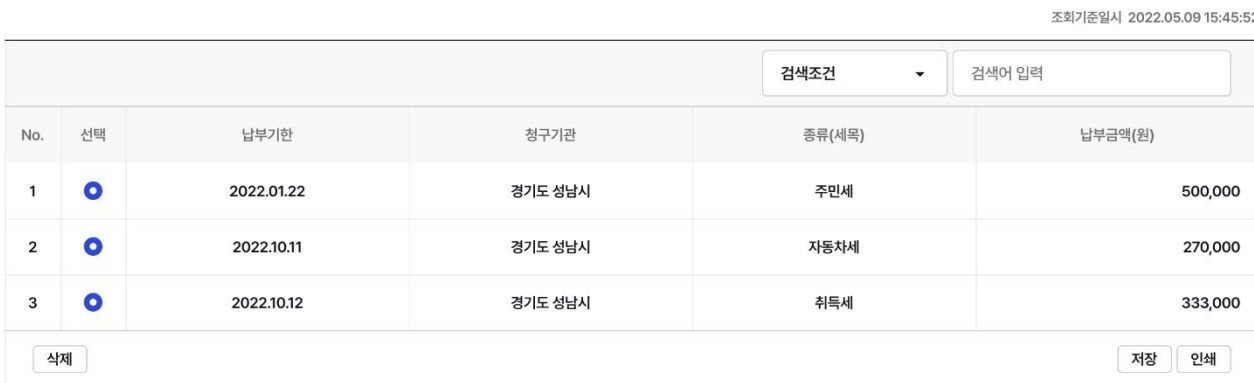

답부

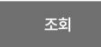

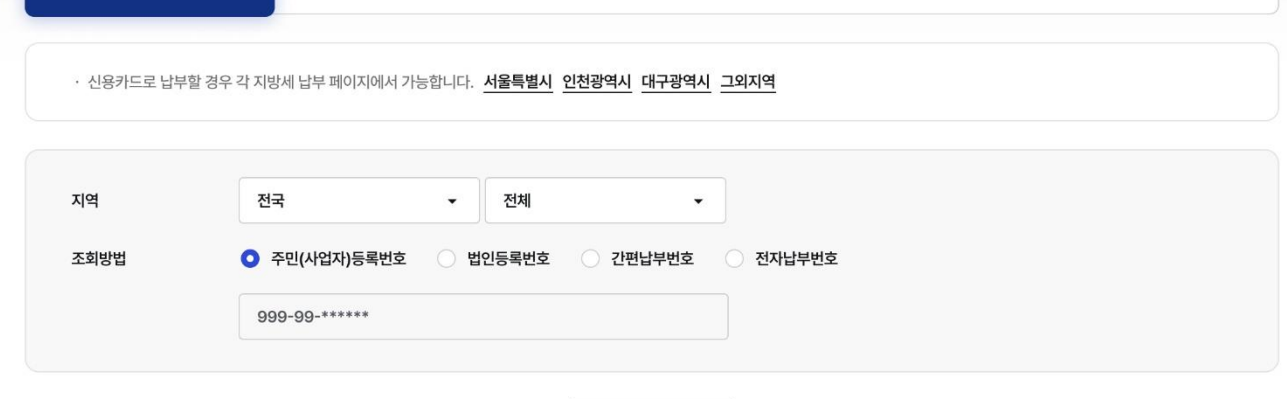

납부내역조회

예약납부조회/취소

자동이체(서울시)조회

조회/납부

대량납부

## 지방세 > 조회/납부\_01. 정보입력 구리한 기업 기업 기업 기업 인터넷뱅킹

#### 지방세

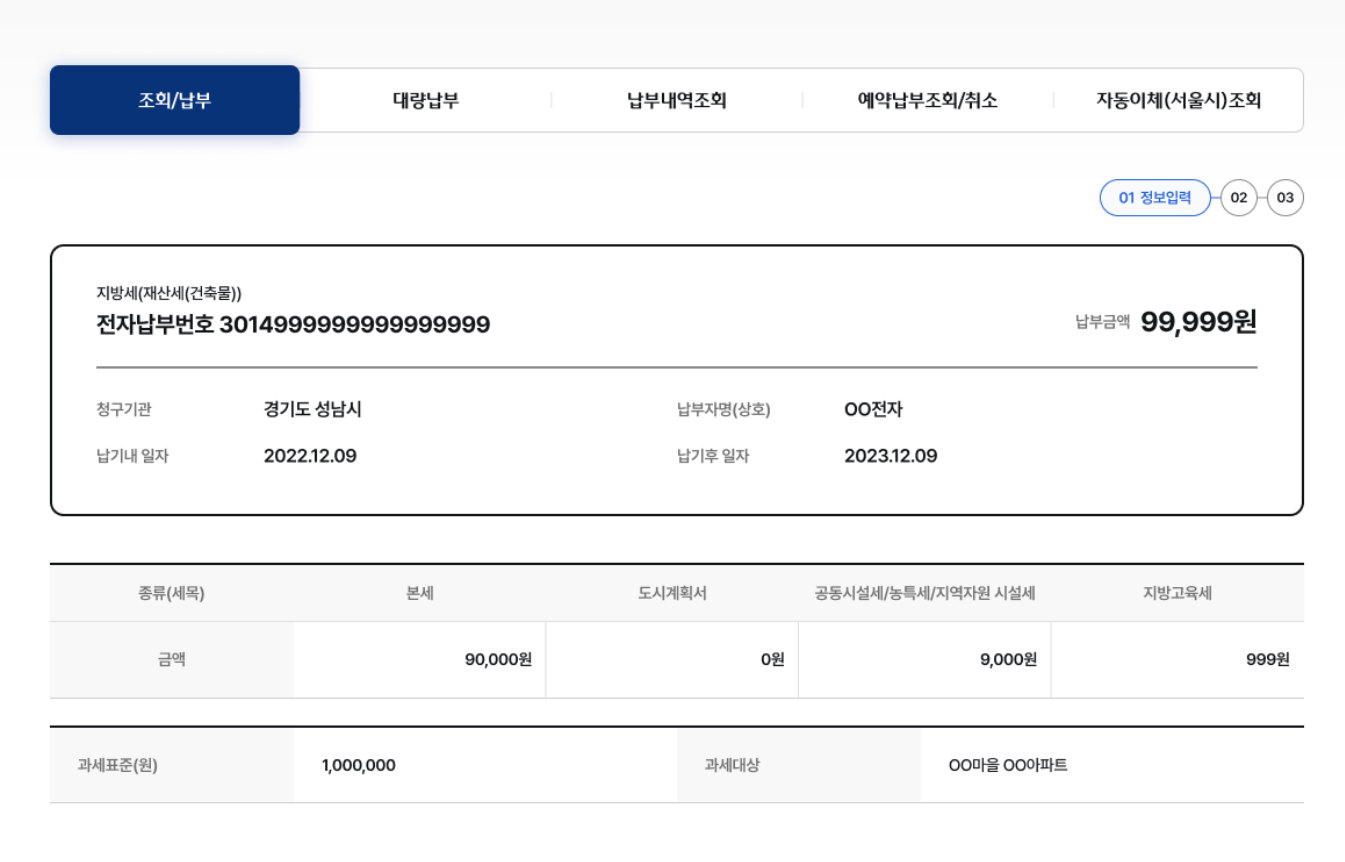

#### 출금정보

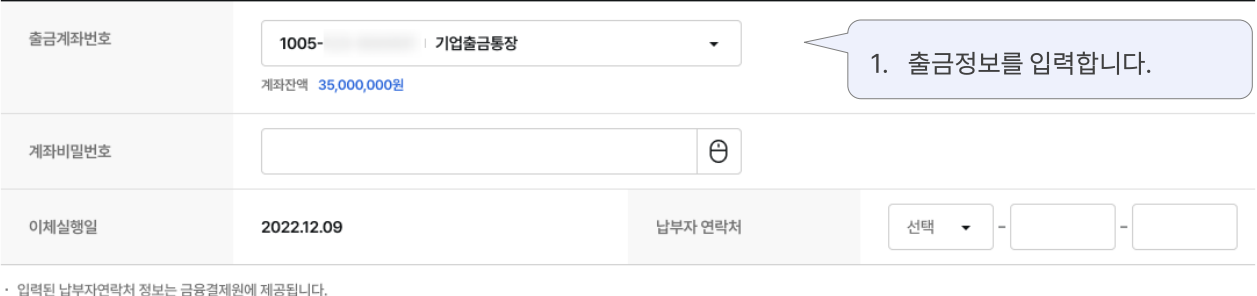

취소 확인

## 지방세 > 조회/납부\_02. 정보확인 구리의 무리는행기업 인터넷뱅킹

#### 지방세

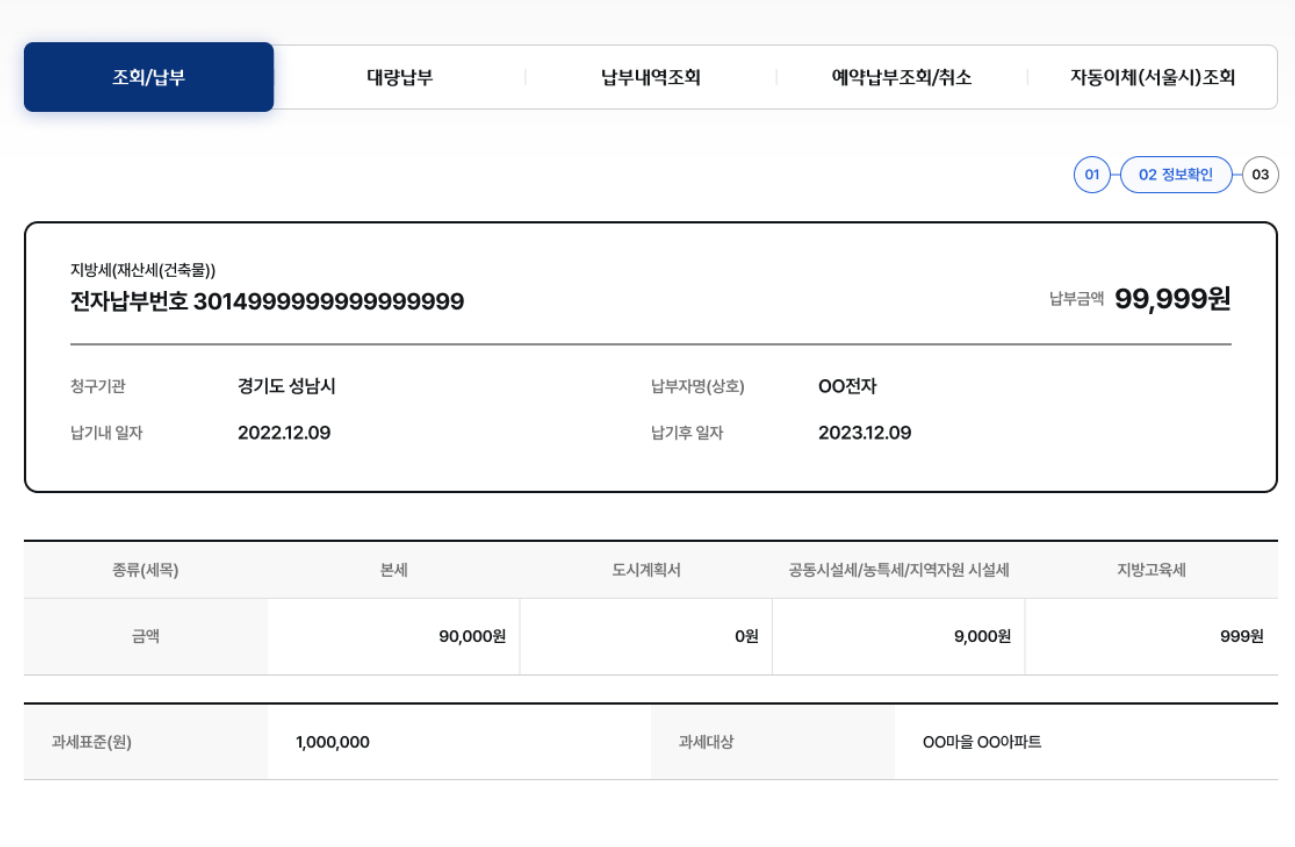

#### 출금정보

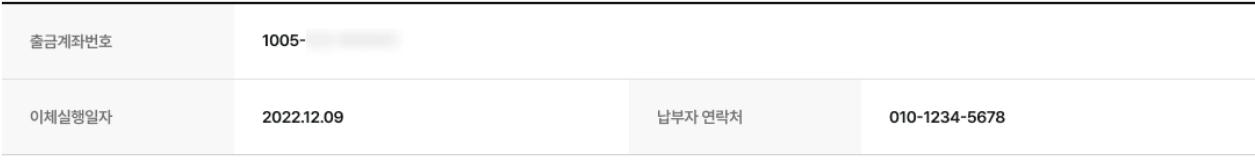

· 고지내용에 관한 사항은 해당 고지기관에 문의하시기 바랍니다.

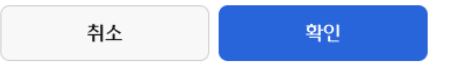

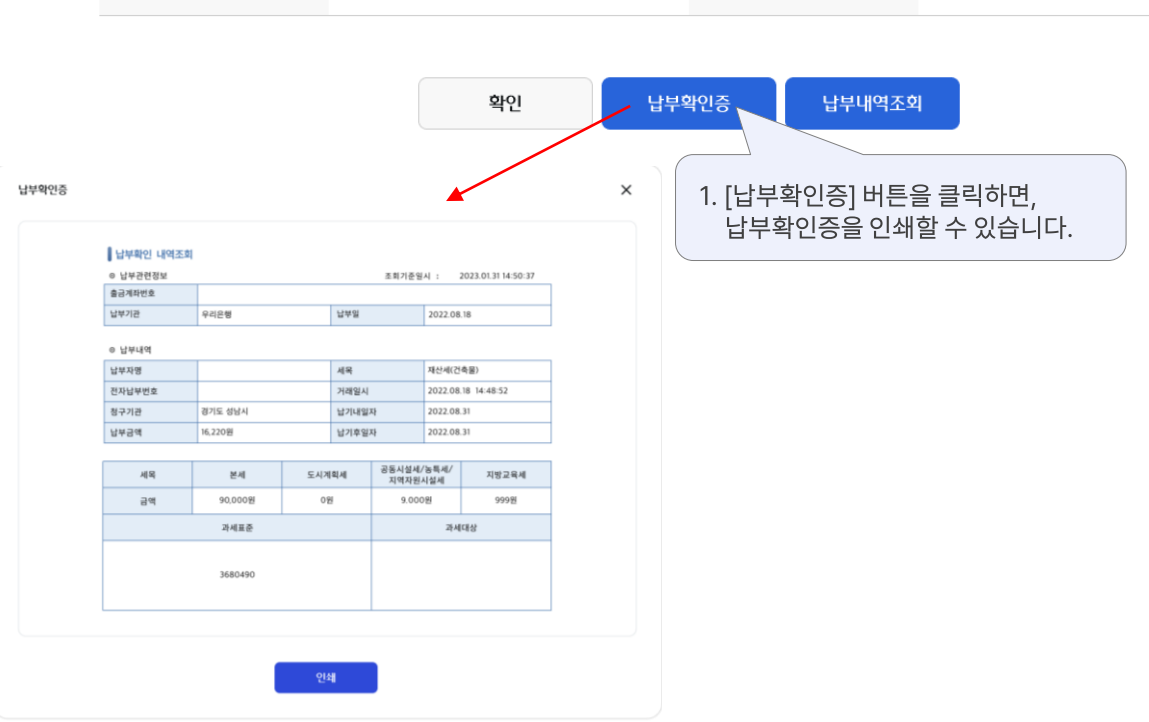

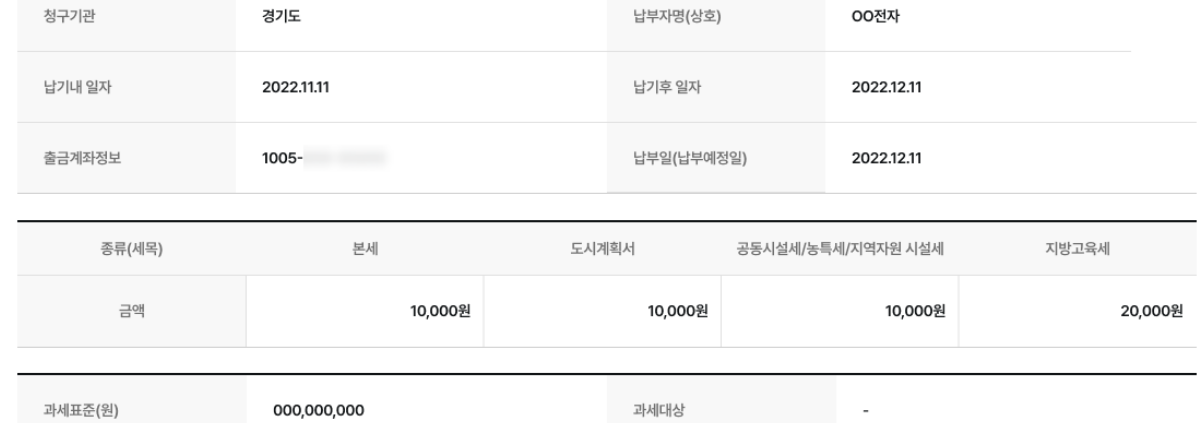

과세대상

지방세(재산세(건축물)) 전자납부번호 0126210134157690620

000,000,000

납부금액 50,000원

#### 지방세 납부가 완료되었습니다

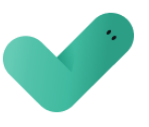

조회/납부 대량납부 납부내역조회 예약납부조회/취소 자동이체(서울시)조회

지방세

## 지방세 > 조회/납부\_03. 납부완료 구리는 무료 무료 등록 위치 위치 기업 인터넷뱅킹

## 지방세

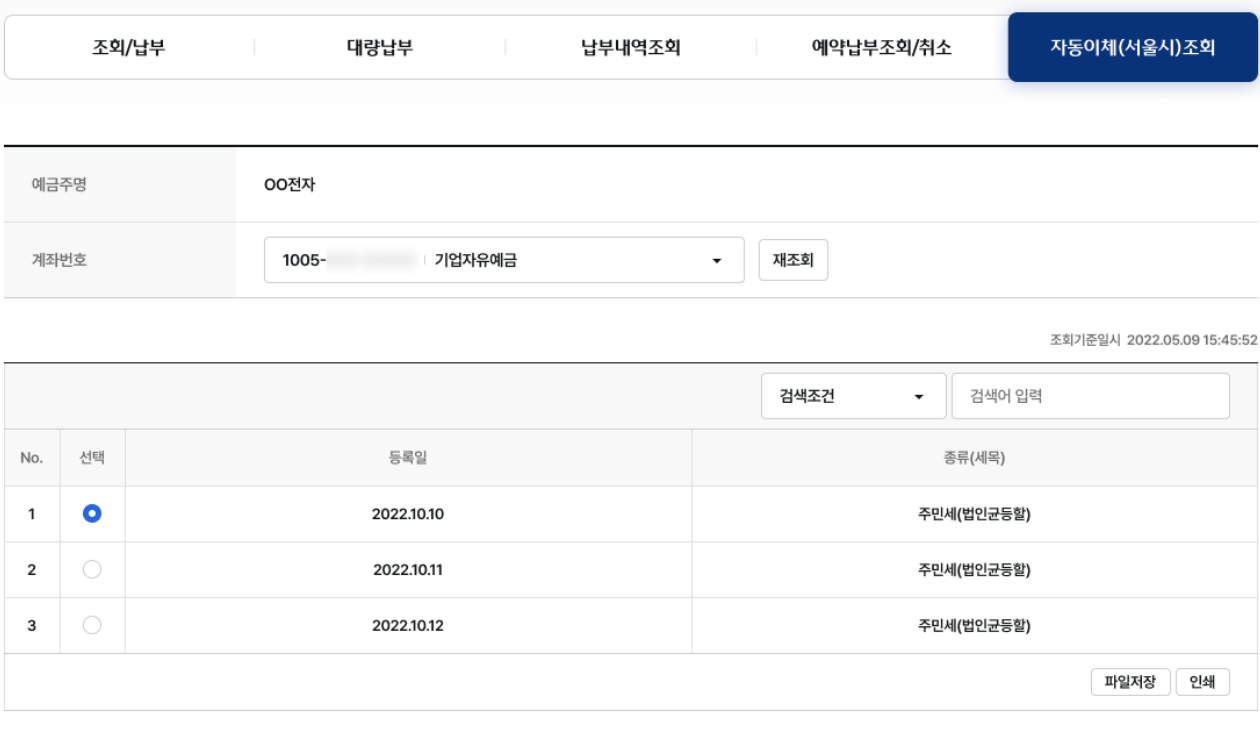

자동이체해지

자동이체등록

• 외부기간의 사정에 따라 신청하신 내용이 정상처리 되지 않을 수 있으니 자동이체 등록내역을 다시 조회하셔서 해지 여부를 확인하시기 바랍니다.

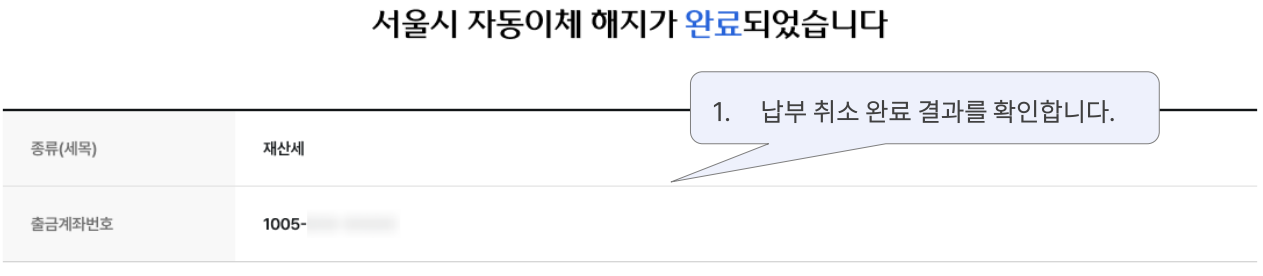

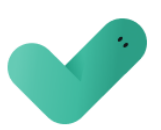

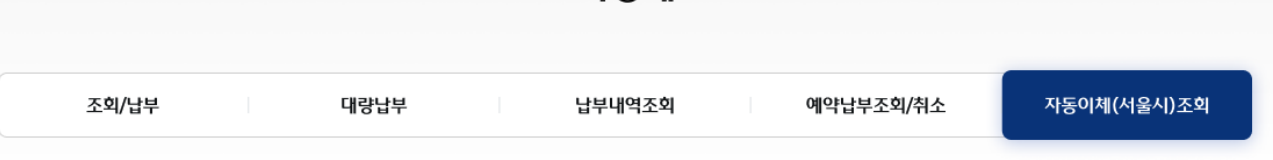

### 지방세

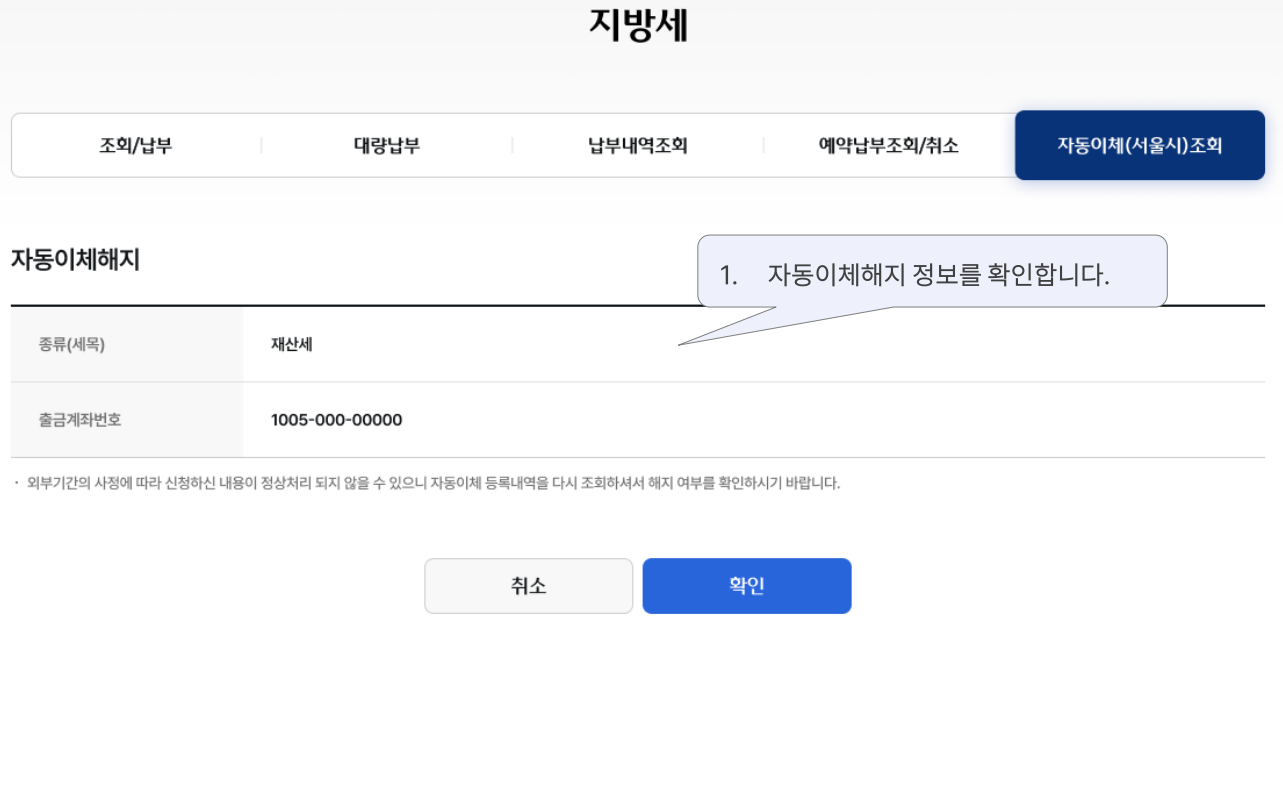

#### 지방세 자동이체(서울시)조회 조회/납부 대량납부 납부내역조회 예약납부조회/취소 01 약관동의  $(02)$   $(03)$   $(04)$ \_\_\_\_<br>[필수] 서울시지방세 자동이체 약관  $\checkmark$ 1. 약관을 확인합니다. 취소 확인

자동이체등록

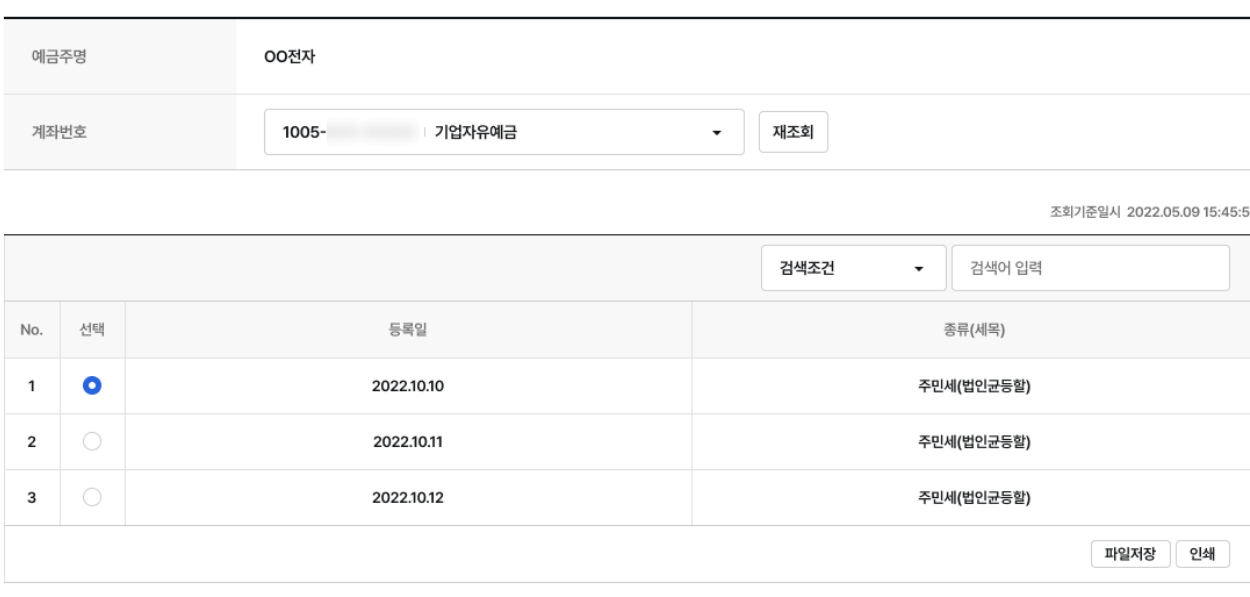

자동이체해지

납부내역조회

예약납부조회/취소

## 지방세 > 자동이체(서울시) 조회\_자동이체 등록 구역 기업 기업 인터넷뱅킹

대량납부

조회/납부

자동이체(서울시)조회

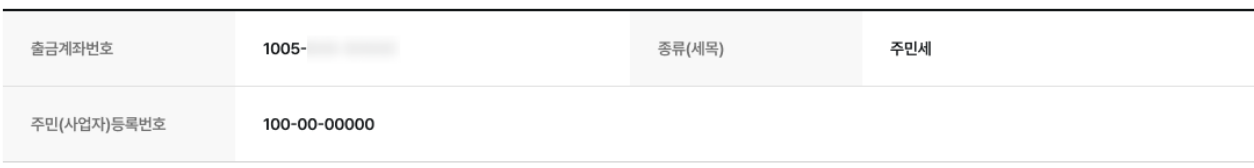

#### 서울시 자동이체 등록이 완료되었습니다

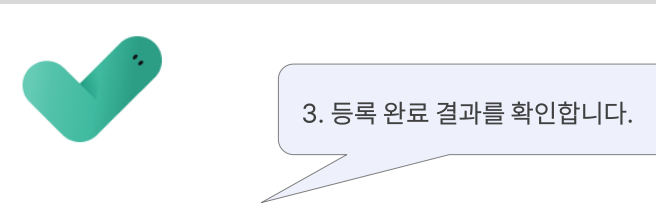

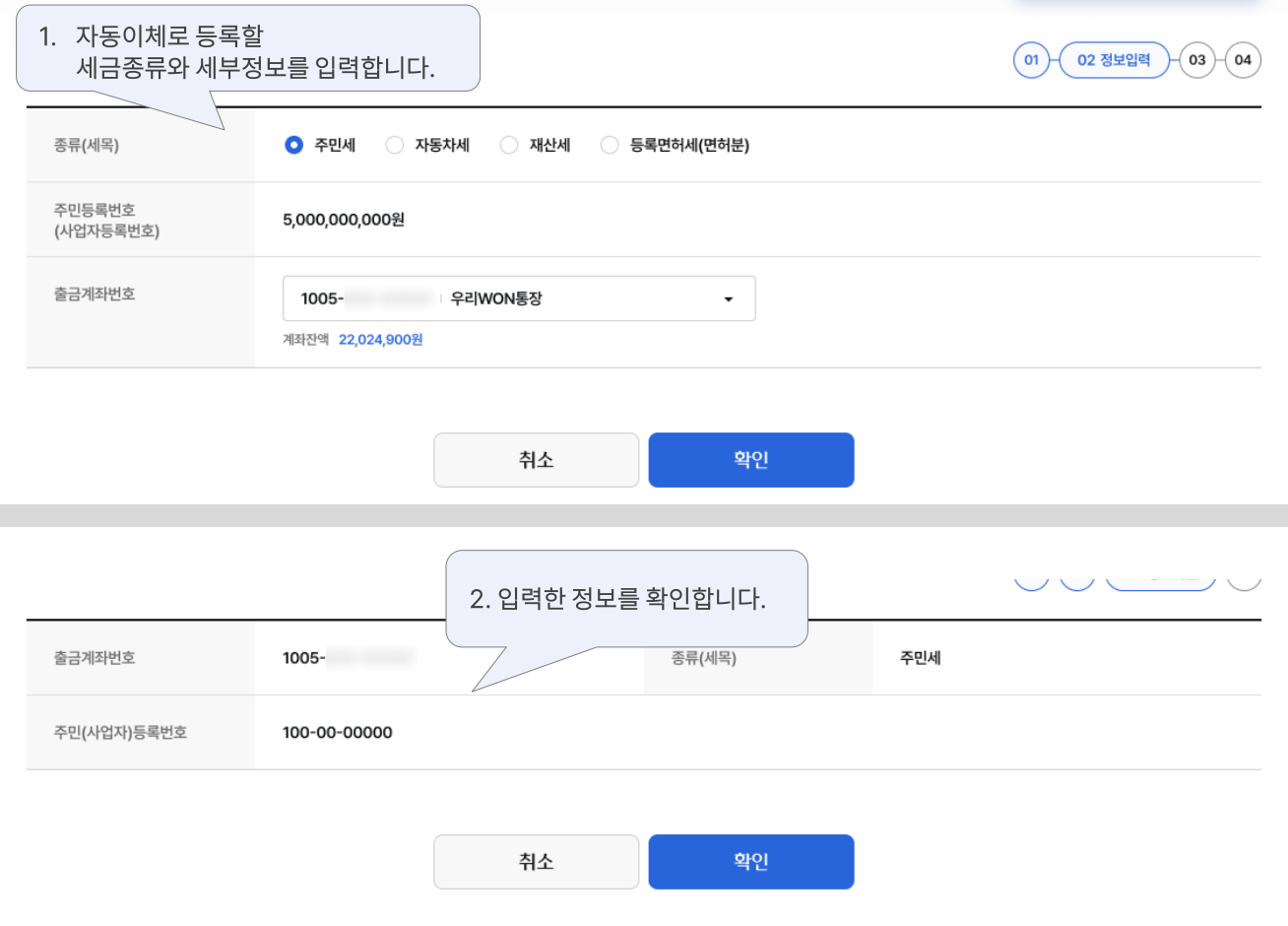

납부내역조회

예약납부조회/취소

대량납부

조회/납부

자동이체(서울시)조회

# 감사합니다.